## **1 Ligazóns a ficheiros e sitios Web**

Como recurso tamén se pode facer un enlace a un ficheiro que teñamos na plataforma ou noutra web a través da opción de enlaces a Sitios Web.

Para elo simplemente teremos que seleccionar agregar un arquivo ou ligazón web no desplegable:

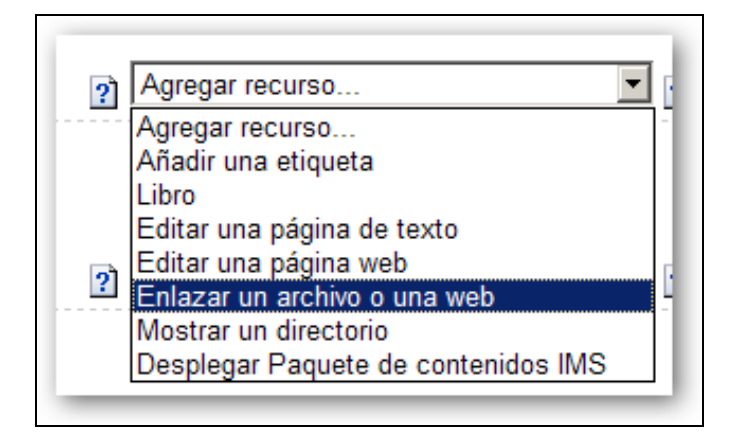

Entón cubriremos os seguintes apartados:

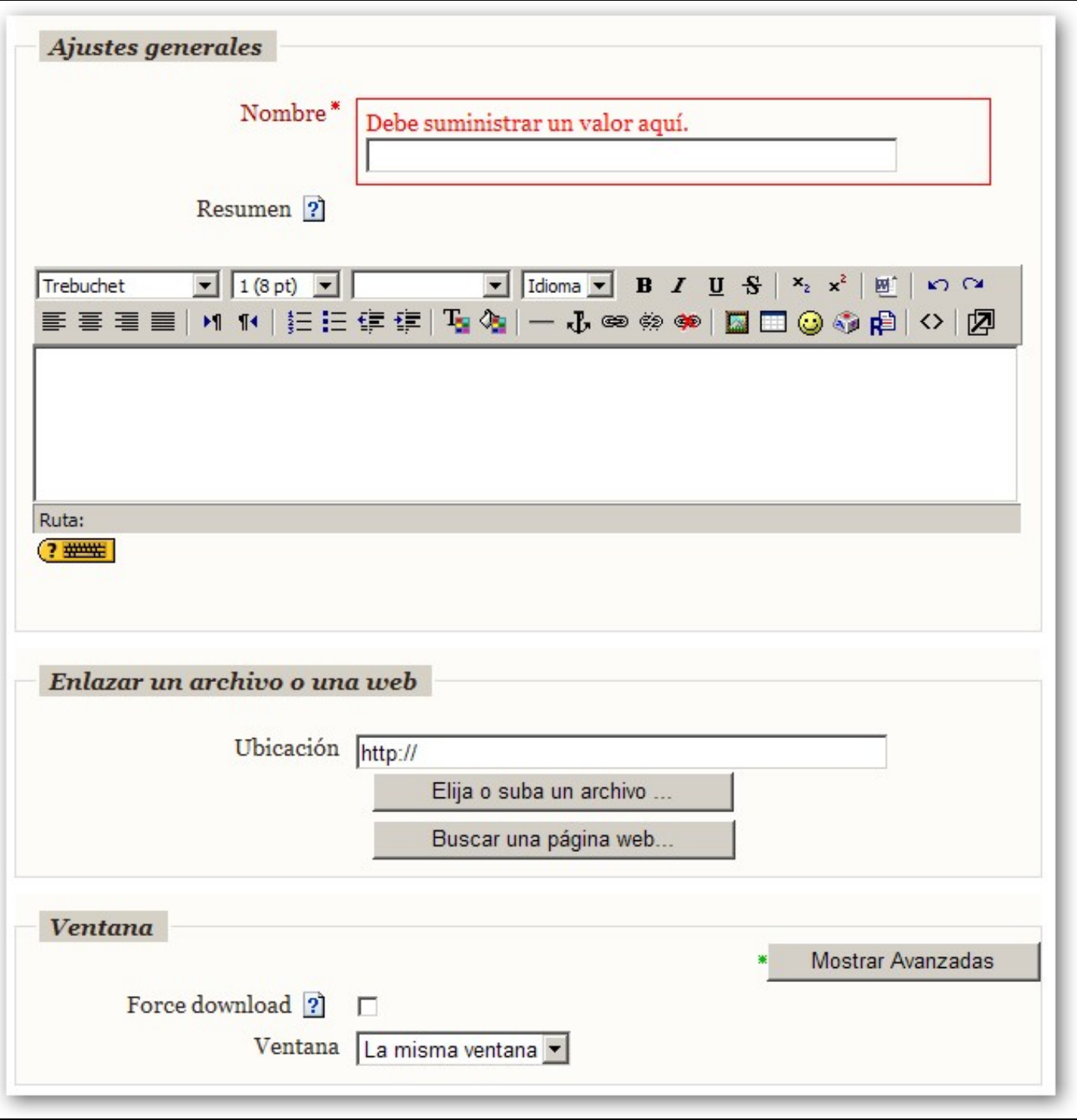

Poderemos subir un arquivo á plataforma pulsando no botón Elixa ou suba un arquivo.

Se queremos elexir un arquivo teremos que buscalo polos cartafoles e cando o atopemos selecionarémolo marcando o arquivo e pulsando en Elexir.

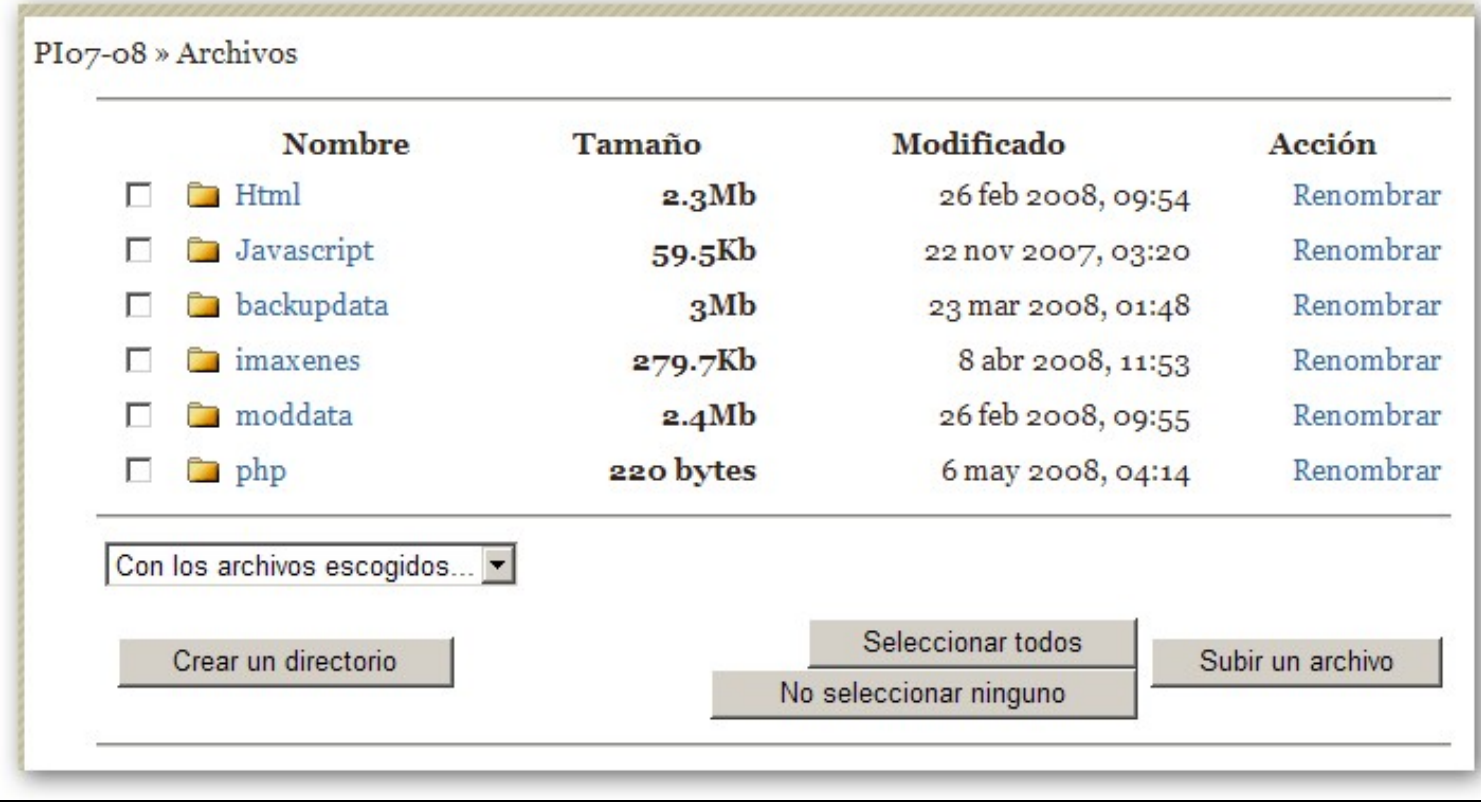

Se non atopamos o arquivo tamén poderemos subilo á plataforma.

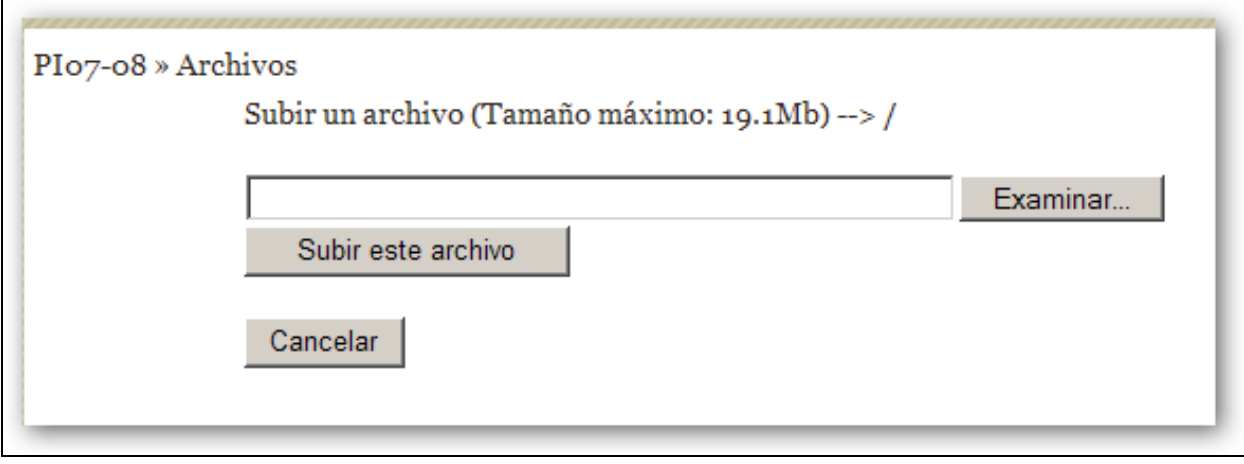